# **BACnet**

# BACnet communication protocol

[Supported device types and versions](#page-0-0) [Communication line configuration](#page-1-0) [Communication station configuration](#page-3-0) [I/O tag configuration](#page-5-0) [Scheduler in Siemens Desigo devices](#page-9-0) [Scheduler in Delta Controls devices](#page-11-0) [Information about events](#page-11-1) [Information about alarms](#page-12-0) [Comment on the address cache](#page-14-0) [Comment on Delta Controls devices](#page-14-1) [Comment on E-DDC3.1 devices](#page-15-0) [Comment on Siemens Desigo devices](#page-16-0) [Comment on Klimasoft MBG-MSTP devices](#page-16-1) [Comment on iLON 10 Ethernet adapter](#page-16-2) [Comment on Easylon USB Interface+](#page-16-3) [Comment on BACnet MS/TP implementation](#page-17-0) [Comment on BBMD \(BACnet Broadcast Management Devices\) support](#page-17-1) [Tell commands](#page-17-2) **[Literature](#page-18-0)** [Changes and modifications](#page-18-1) [Document revisions](#page-18-2)

## <span id="page-0-0"></span>**Supported device types and versions**

The BACnet communication protocol (**B**uilding **A**utomation and **C**ontrol **Net**works) implements ANSI/ASHRAE 135-2001 standard. This implementation was tested with the following devices:

- Siemens
	- Desigo PXM20 (Control unit, LON interface, BACnet over LON)
	- o Desigo PXC22 (Control station, LON interface, BACnet over LON)
	- Desigo PXC22-E.D (Control station, Ethernet interface, BACnet/IP)
	- Desigo PXG80-N (BACnet router, Ethernet interface, LON interface, BACnet/IP, BACnet over LON)
- Delta Controls
	- o [DSC-1212E](#page-15-1) (System controller, Ethernet interface, BACnet/IP)
	- [DAC-633](#page-15-2) (Application controller, MS/TP interface connected to DSC-1212E, which works as BACnet router)
	- [DAC-633](#page-15-2) (Application controller, MS/TP interface connected to the Moxa 5250 serial/ethernet converter and communicated directly as a BACnet MS/TP device in UDP mode)
	- DAC-1146 (Application controller, MS/TP interface connected to DSC-1212E which works as BACnet router)
- Sauter
	- EYK220F001 (Automation station, Ethernet interface, BACnet/IP)
	- EYR203F001 (Universal controller connected to EYK220F001)
	- EYR207F001 (Universal controller connected to EYK220F001)
- York
	- BACnet MS/TP MicroGateway (Communication card for York coolers, RS485 interface, BACnet MS/TP)
- SE-Elektronic GmbH:
- [E-DDC3.1](#page-15-0) (DDC automation station, Ethernet interface, BACnet/IP)
- Klimasoft
	- [BACnet/Mbus converter MBG-MSTP](#page-16-1): Converter from BACnet to Mbus protocol (RS485 interface, BACnet MS/TP)

#### Characteristics of the current version:

- Communication in Ethernet (BACnet/IP) and LONTalk networks.
- Limited support of MS/TP network (master-slave token-passing on RS-485): without automatic searching for Master stations.
- Support of BACnet router (the connection between BACnet/IP and LONTalk networks).
- Reading and writing of simple values (binary, integer, real, strings, date, time, etc..) and any ASN sequences.
- Support of the polling method of data reading (messages ReadProperty-Request and ReadPropertyMultiple-Request messages)
- $\bullet$ Support of change method of data reading (an optional registration by SubscribeCOV-Request or SubscribeCOVProperty-Request and following processing of ConfirmedCOVNotification-Request and UnconfirmedCOVNotification-Request).
- Writing the values by WriteProperty-Request.
- Dynamic change of I/O tag address by TELL command [SETPTADDR](https://doc.ipesoft.com/display/D2DOCV23EN/Tell+commands#Tellcommands-setptadr) (to read the values of Schedule objects).
- Work with objects of Schedule type (schedules).

BACnet protocol considers all the participants of the communication as the network devices. Each network device contains at least one (mostly just one) object Device (its Object Identifier must be unique within the whole network). This object contains other objects of defined types (Analog Input, Analog Output, Analog Value, Binary Input, Binary Output, Binary Value, Calendar, Command, Event, Group, File, etc.). The object detection - see a description of [Who-Is](#page-5-1) and [Who-Has](#page-5-2) Request types.

Each object has properties, which can be mandatory or optional. Moreover, each producer of BACnet devices can implement other properties when necessary.

The messages in the BACnet protocol are related to the manipulation of objects and their properties. They are defined with the help of ASN.1 (Abstract Syntax Notation version 1) and encoded by a simple version of BER (Basic Encoding Rules - encoding of ASN.1 messages).

The messages contain, besides fixed defined items, also items of 'Abstract Syntax & Notation' type. It means that any sequence (or "tree"), the meaning of which is defined by an implementer, can be in its place in the message. When using BER, it enables parsing of the message with the unknown items. BER defines two basic item types (tags): application and context.

The application tags are predefined:

- **Null** empty value
- **Boolean** yes/no
- **Unsigned** positive integer
- **Signed** integer
- **Real** 4-byte real number
- **Double** 8-byte real number
- **Octet String** a sequence of character
- **Character String** charset + text string
- **Bit String** a sequence of bits
- **Enumerated Value** enumerated value
- **Date**  date
- **Time** time
- **Object Identifier** identifier of the object (32-bit number, it consists of 10-bit number Object Type and 22-bit number Instance)

<span id="page-1-1"></span>The context tags depend on the context (on the position in the message). Without knowing the context (a description of the message that is being parsed), it is possible to find out that the context tag No. 5 with the length of 4 bytes is on the particular position, but you need additional information whether the value is Unsigned, Signed, Real, Bitstring or a different type of value.

Besides the simple application and context tags, the properties may be also complex:

- **Sequence** the sequence that consists of other properties (both simple and complex one), they are either required or optional
- **Sequence of** the sequence of N-tuple of properties
- **Choice** one of N possibilities

Example - a dump from trace file of a KOM process with the debug enabled:

```
== ASN Body beg == objectIdentifier (tag 0) OBJID 0 analog-input,10
  listOfResults (tag 1) SEQUENCE {
    propertyIdentifier (tag 2) ENUM 85 present-value
    propertyValue (tag 4) SEQUENCE {
    ENUM<sub>1</sub>
    }
 }
 == ASN Body end ==
```
Interpretation:

It is the Sequence of two tags: *objectIdentifier* is a context tag with the number 0, of Object Identifier type. Its value is Object type=0 (analog input), Instance=10.

The tag listOfResults is a context tag with number 1 and it is a Sequence of two tags. The first one is propertyIdentifier. It is a context tag No. 2, Enum type, value = 85 that corresponds to "present-value". A second tag is a context one, No.4. It is a sequence that contains one Enumerated Value tag with the value=1 (application tag).

To parse this message, the [D2000 KOM](https://doc.ipesoft.com/display/D2DOCV23EN/D2000+Kom) process must know ASN.1 definition of a message. Without it, the process can find out that the message contains the context tag 2 (value=1 byte) but cannot know that it is Enumerated Value. It is not able to interpret this byte (it could be Enumerated Value, Unsigned or Signed number) and does not know that the name of this context tag is propertyIdentifier and the value 85 corresponds to "present-value".

The properties of objects are mapped to I/O tags in the D2000 configuration. Due to the existence of context tags, you may specify an [Application tag](#page-6-0) in the I/O tag. It determines the interpretation of the context tag. The parameter [Complex address](#page-6-1) defines "a path" in the parse "tree" to get the values from the sequence that is defined by the implementer.

## <span id="page-1-0"></span>**Communication line configuration**

- Communication line category: [TCP/IP-UDP](https://doc.ipesoft.com/pages/viewpage.action?pageId=132419719), [LonWorks](https://doc.ipesoft.com/display/D2DOCV23EN/LonWorks), [Serial,](https://doc.ipesoft.com/display/D2DOCV23EN/Serial+and+Serial+Line+Redundant) [SerialOverUDP Device Redundant](https://doc.ipesoft.com/display/D2DOCV23EN/SerialOverUDP+Device+Redundant+and+SerialOverUDP+Line+Redundant).
- TCP/IP-UDP parameters:
	- $\degree$  Host: IP address or of the network interface that is used for communication by the [D2000 KOM](https://doc.ipesoft.com/display/D2DOCV23EN/D2000+Kom) process. A symbolic name that can be translated to an IP address can be entered too.
	- **Note:** a symbolic name **ALL** or **\*** can be entered in which case all available interfaces are used.
	- Port: UDP port number that is used for communication by the [D2000 KOM](https://doc.ipesoft.com/display/D2DOCV23EN/D2000+Kom) process (according to standard 0xBAC0, i.e. 47808).

**Note:** The parameters of the backup server (Host and Port) are not used in this protocol.

# Line protocol parameters

<span id="page-2-1"></span>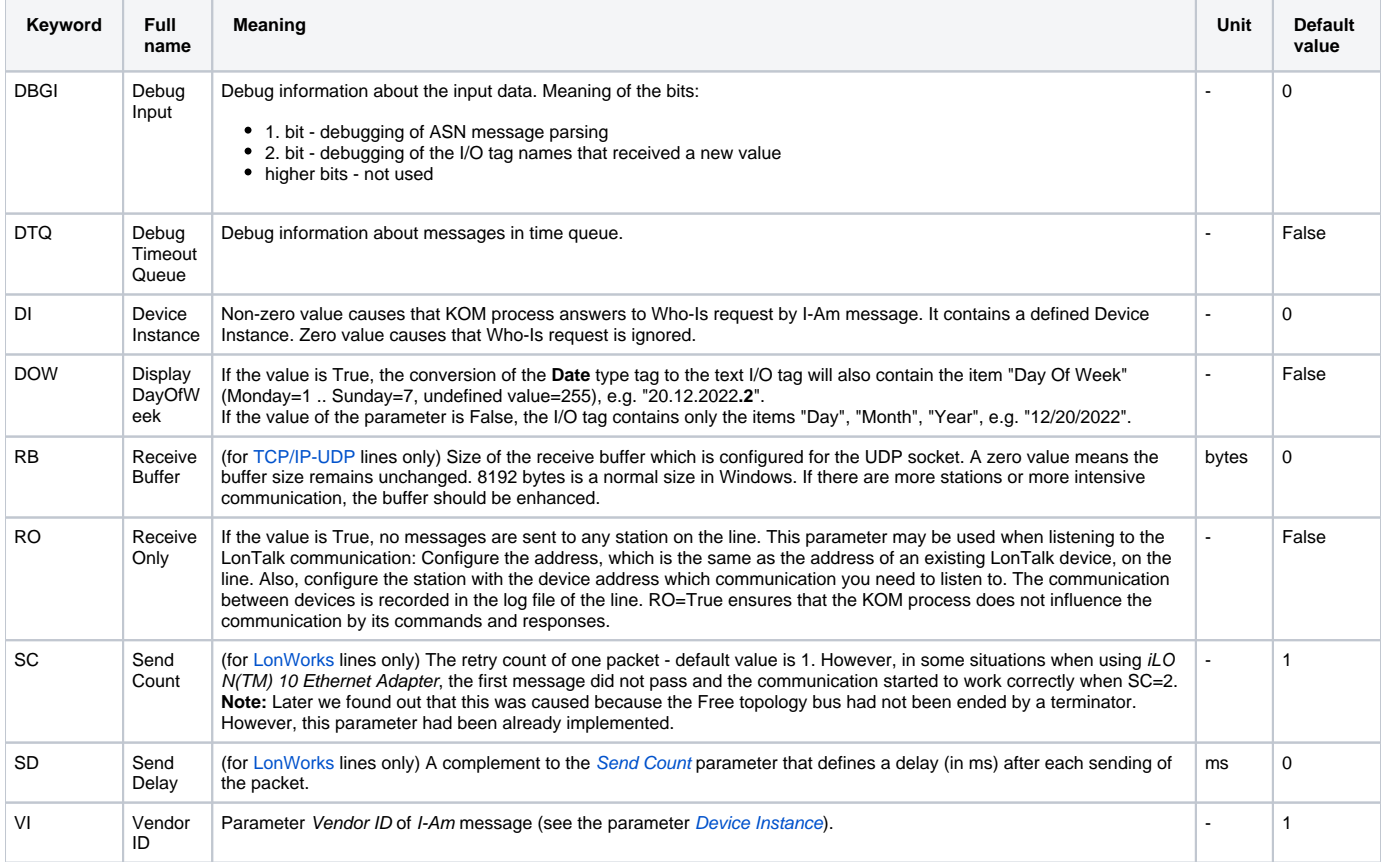

# <span id="page-2-0"></span>**Line protocol parameters specific for BACnet MS/TP**

<span id="page-2-3"></span><span id="page-2-2"></span>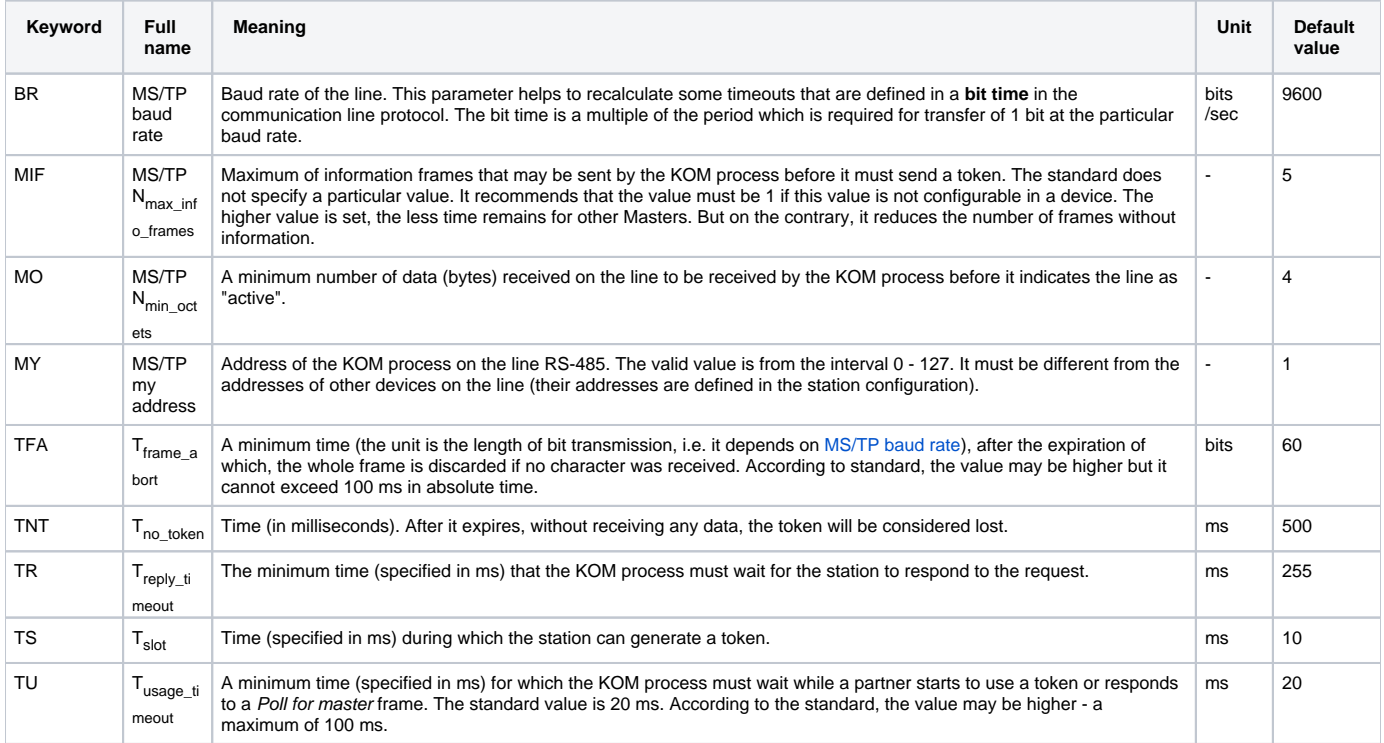

<span id="page-3-1"></span><span id="page-3-0"></span>The communication station corresponds to a device on the BACnet network with which the KOM process communicates.

- **Station type:** BACnet/IP station must be configured on [TCP/IP-UDP](https://doc.ipesoft.com/pages/viewpage.action?pageId=132419719) line. LonWorks station must be configured on the [LonWorks](https://doc.ipesoft.com/display/D2DOCV23EN/LonWorks) line. MS/TP station must be configured on [SerialOverUDP Device Redundant](https://doc.ipesoft.com/display/D2DOCV23EN/SerialOverUDP+Device+Redundant+and+SerialOverUDP+Line+Redundant) or [Serial](https://doc.ipesoft.com/display/D2DOCV23EN/Serial+and+Serial+Line+Redundant) line.
- **Address:**
	- BACnet/IP station: IP address of station (in the form A.B.C.D, e.g. 172.16.0.99)
	- $\blacksquare$ LonWorks station: address of LON subnet and LON node (in the form subnet.node, a subnet is an 8-bit number and a node is a 7-bit number)
	- **MS/TP station: number of the node on the line (0-254, address 255 is a broadcast)**
- **Port:** (only for BACnet/IP): UDP port number on station (according to standard 0xBAC0, i.e. 47808)
- **Domain:** (only for LonWorks): 0 or 1, it is related to the line configuration. On the [LonWorks](https://doc.ipesoft.com/display/D2DOCV23EN/LonWorks) line, a membership to one or two domains can be configured. On the BACnet station, the selection of domain means that the device belongs to this domain (it influences 'domain' bit in LON address).
- **Source network:** source network number (i.e. a network with KOM process). This parameter may not be set for the [LonWorks](https://doc.ipesoft.com/display/D2DOCV23EN/LonWorks) line. For [T](https://doc.ipesoft.com/pages/viewpage.action?pageId=132419719) [CP/IP-UDP](https://doc.ipesoft.com/pages/viewpage.action?pageId=132419719) line, it is a 16-bit number (or it is not set, see [Note 2](#page-7-0)).
- <span id="page-3-3"></span>**Destination netwo[Editr](https://doc.ipesoft.com/pages/resumedraft.action?draftId=42716931&draftShareId=5468723b-511e-4c5d-926c-f6eb56b7cf73&)k:** a 16-bit number of a destination network (i.e. a network including the device which communicates with the KOM process).

Set this for the [LonWorks](https://doc.ipesoft.com/display/D2DOCV23EN/LonWorks) line if the KOM process communicates with the device that is located behind a BACnet router. In that case, the [Address](#page-3-1) of the station is the address of the BACnet router and the [Destination address](#page-3-2) is the address of the destination device. For [TCP/IP-UDP](https://doc.ipesoft.com/pages/viewpage.action?pageId=132419719) line, the **Destination network** is used in a similar way if there is communication between different BACnet networks.

**Note 1:** This configuration was tested as follows:

- Line: [TCP/IP-UDP](https://doc.ipesoft.com/pages/viewpage.action?pageId=132419719)
- Station type: BACnet/IP
- Address: 172.16.99.1 (address of a BACnet router PXG80-N)
- Destination network: 1
- Destination address: 1.1 (address of PXC22 on a LON network behind a BACnet router)

The KOM process communicated with the PXC22 device which was connected to a LON network via PXG80-N BACnet router. The KOM process communicated with a BACnet router over Ethernet, so the line is [TCP/IP-UDP](https://doc.ipesoft.com/pages/viewpage.action?pageId=132419719). The communication between the BACnet router and the PXC22 station was performed over a LON network.

**Note 2:** We tested a similar configuration. We used Delta Controls DSM-RTR (connected over Ethernet network) and a Klimasoft MBG device (a gateway to M-Bus) connected to Delta Controls via an MS/TP interface. The communication started only if the Destination network (value 50020) and Destination address (value 96) were configured and the Source network was not specified. However, in another configuration, the communication worked also with the Source network parameter specified. We recommend you try various settings of network parameters for the devices.

<span id="page-3-2"></span>**Destination address:** It is the address of the destination device if KOM communicates with it over the BACnet router. When setting this parameter, you can (but you do not have to, see note about [E-DDC3.1\)](#page-15-0) set also the parameter [Destination network.](#page-3-3) The **Destination address** parameter should be in the subnet.node format (if the destination device is on a LON network) or in the A.B.C.D format (if the destination device is on a BACnet/IP network).

**Note 1:** On a BACnet/IP station you can configure the **Destination address** in the subnet.node format (e.g. 1.31). This configuration corresponds to the BACnet router, which communicates with the KOM process over BACnet/IP and is connected to the destination device via a LONTalk network.

**Note 2:** On BACnet/IP station you can configure the **Destination address** as a number from the interval 1-255. This configuration corresponds to the BACnet router, which communicates with the KOM process over BACnet/IP and is connected to the destination device by MS/TP bus [\(DAC-633](#page-15-2)).

**Note 3:** On BACnet/IP station you can configure the **Destination address** as a bigger number (e.g. 2001), which works for [E-DDC3.1.](#page-15-0)

- **Resubscribe interval:** Time in seconds. After it elapses, a station again gets a request to send changes of I/O tags. This parameter relates to the I/O tags with the [Request type](#page-5-3) that is equal to [SubscribeCOV](#page-5-4) or [SubscribeCOVProperty.](#page-5-5)
- **Max APDU:** Maximum size of the message (APDU = Application Protocol Data Unit) that is sent by the KOM process. The default value is:
	- 1467 octets for [TCP/IP-UDP](https://doc.ipesoft.com/pages/viewpage.action?pageId=132419719) line
	- 487 octets for [SerialOverUDP Device Redundant](https://doc.ipesoft.com/display/D2DOCV23EN/SerialOverUDP+Device+Redundant+and+SerialOverUDP+Line+Redundant) or [Serial](https://doc.ipesoft.com/display/D2DOCV23EN/Serial+and+Serial+Line+Redundant) lines (BACnet MS/TP)
	- 55 octets for [LonWorks](https://doc.ipesoft.com/display/D2DOCV23EN/LonWorks) line

The limitation depends on the size of packets that may be transmitted over Ethernet and LonWorks. For LonWorks, the maximum value is 206. The value 55 is due to the limitation of the [iLON 10 Ethernet adapter.](#page-16-2)

The changing of the default value is important for testing and complying with the stations which are able to process only smaller messages. Currently, the reduction of Max APDU influences only the size and amount of ReadPropertyMultiple-Request messages. These messages are intended for a periodic reading of the I/O tag value (see I/O tag configuration).

**Note:** The setting of Max APDU does not affect the size of max-APDU-length-accepted in APDU BACnet-Confirmed-Request-PDU, by means of which the KOM process informs a partner how big messages it is capable to process. This parameter is configured by the station protocol parameter [Segment-Response.](#page-4-0)

- **Priority:** A priority of a message in the BACnet protocol. There are 4 priorities: Normal (default), Urgent, CriticalEquipment, and LifeSafety.
- **Rpt timer & reply:** (only for LonWorks) The parameters Repeat timer (default value = 1) and Retry (default value = 1) of LonTalk protocol.
- **Tx\_timer:** (only for LonWorks) Parameter Tx\_timer in LonTalk protocol. Default value = 3.
- **Timeout and retry:** A timeout in milliseconds to confirm the message. The default value according to the BACnet protocol is 3000 ms. After the timeout elapses, the message is sent **retry**-times. If any confirmation is not received, an error count will increase for the station.

**Note:** When testing the Siemens PXC64-U device (the communication over LonTalk), we had to set Retry=8, Timeout=300 (more retries with shorter timeout). Due to that, we had to increase the values COM\_ERR=10, HARD\_ERR=20 so that the station did not switch to an error state when retrying to send the message.

- **COM\_ERR:** The value of the error counter for the station when the station switches to COM\_ERR status. The situation when the station does not reply to a read/write request is considered as an error. A negative confirmation of a command (refusal of writing) is not an error. The default value is 5. See the parameters Timeout and retry.
- **HARD\_ERR:** The value of the error counter for the station when the station switches to HARD\_ERR status. The default value is 10. See the parameters Timeout and retry.
- **Register-Foreign-Device, R-F-D Time to live:** In this example, let's have a station located on a LONTalk network behind a BACnet router that communicates with the KOM process over Ethernet (e.g. Desigo PXG80-N). The BACnet router sends the broadcasts from LONTalk to Ethernet as UDP broadcasts. If the distribution of UDP broadcasts is disabled or the KOM process is placed in a different segment of the network than the BACnet router (so it does not receive any UDP broadcasts), you should check the option Register-Foreign-Device on the station. This will cause the KOM process to send the Register-Foreign-Device message to a BVLC router (BACnet Virtual Link Control) after the start. The message requests registration to the FDT table (Foreign Device Table) in the router. The router sends the broadcasts in the form of UDP unicast (whose distribution is not limited to one segment) to the devices that are registered in the FDT table. The TTL (time to live) - time in seconds (1- 65535) is the parameter of the Register-Foreign-Device message . It defines the expiration of registration that stops the sending of UDP unicasts. That is why the KOM process must ask the BACnet router to re-register it before TTL expires. If there are more stations behind a BACnet router, just check Register-Foreign-Device on one of them.

Note 1: If the router does not support BBMD functionality (BACnet/IP Broadcast Management Device), it replies to the Register-Foreign-Device message with an error code and it does not send LonTalk broadcasts to the KOM process in the form of UDP unicasts. In that case, you must use other solutions (the communication over iLon Ethernet Adapter, the placing of the KOM process on the same segment in the network on which the BACnet router is, etc.).

**Note 2:** Router Desigo PXG80-N supports this functionality (tested). The control station Desigo PXC22-E.D does not support it probably (not tested yet).

Note 3: In the case of Desigo devices, if the D2000 KOM process is on a different network segment than the Desigo device, this parameter must be checked at the station. Otherwise, [Who-Is](#page-5-1) and [Who-Has](#page-5-2) requests won't work (and thus addressing by object's name), as responses to these requests are sent as UDP broadcasts which will not go through a router.

**Master:** (only for MS/TP): The station is of Master type. The KOM process transmits a token to the Master station which has the next larger address than is the address of the KOM process (the [MS/TP address](#page-2-3) line parameter). If the addresses of all Master stations are lower than the address of the KOM process, the token is given to the Master station with the lowest address. If no Master station has been configured, the KOM process supposes to be the only master and does not pass the token. You should get the information about the type of station from a producer or device documentation.

**Note:** The current implementation of the BACnet protocol does not contain the automatic search for the Master station. You can find more information in the section [Comment on BACnet MS/TP implementation](#page-17-0).

Example of station configuration on [TCP/IP-UDP](https://doc.ipesoft.com/pages/viewpage.action?pageId=132419719) line:

- **Station type:** BACnet/IP
- **Adresa:** 10.0.0.1
- **Port:** 47808
- **Source network:** 1

Example of station configuration on [LonWorks](https://doc.ipesoft.com/display/D2DOCV23EN/LonWorks) line:

- **Station type:** LonWorks
- **Address:** 1.15
- **Domain:** 0

## Station protocol parameters

<span id="page-4-0"></span>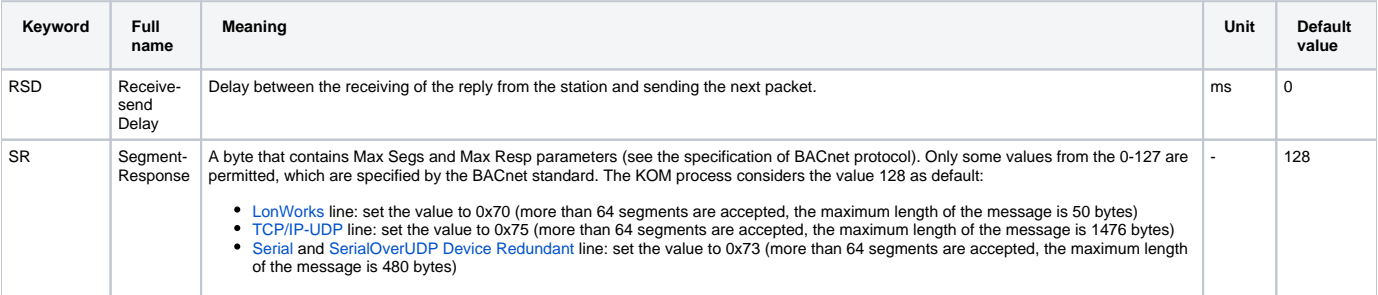

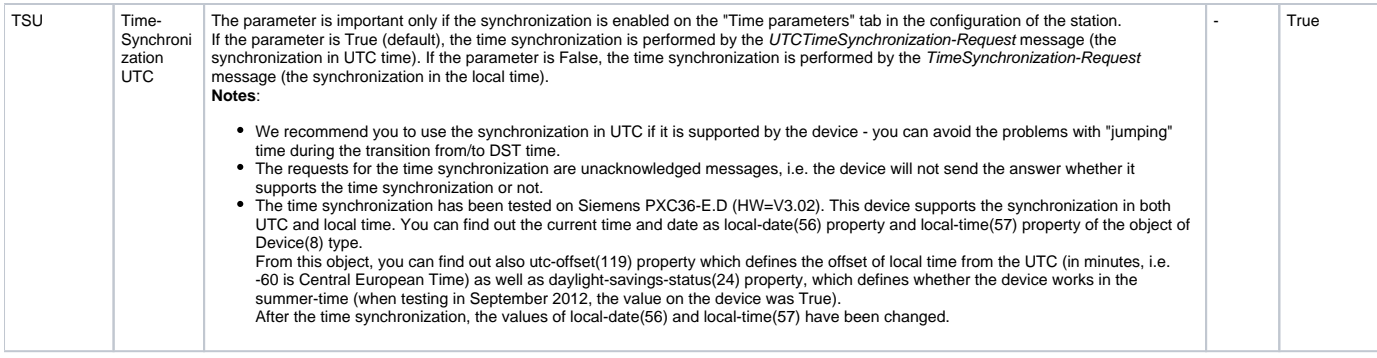

## <span id="page-5-0"></span>**I/O tag configuration**

Type of I/O tags: **Ai,Ci,Di,TiA,TiR,TxtI,Ao,Co,Dout,ToA,ToR,TxtO**.

<span id="page-5-6"></span><span id="page-5-4"></span><span id="page-5-3"></span>I/O tag corresponds to object property.

- **Request type:** Reading and writing of the object properties may be done in several ways:
	- **ReadProperty -** a periodical reading of object property as request-response. A polling period is configured on the Time parameters tab of station. The ReadProperty-Request message is used for the request and the ReadProperty-Ack message is the response from the device. The periodic reading burdens the network and is ineffective. That is why, if the device supports the sending of change data, we recommend you to use SubscribeCOV or SubscribeCOVProperty requests. The ReadProperty-Request message is sent if the [Subscribe/read](#page-7-1) checkbox is checked.
	- **ReadPropertyMultiple** the functionality is similar to the previous parameter. Unlike ReadProperty, more object properties are sent in one request/response, so communication is much more effective. The ReadPropertyMultiple-Request message is used for the request and the ReadPropertyMultiple-Ack message is the response from the device. The ReadPropertyMultiple-Request message is sent if the [Subscribe/read](#page-7-1) checkbox is checked.
	- **WriteProperty -** the WriteProperty-Request message is used for writing the values. The [Application tag](#page-6-0) parameter must be specified as well. If [Subscribe/read](#page-7-1) is checked, the written value is verified by reading from the station using the ReadProperty-Request message after writing.
	- **SubscribeCOV** activation of reading of object value when they change. If the [Subscribe/read](#page-7-1) checkbox is checked, after starting, the KOM process sends the SubscribeCOV-Request message which asks the device to send information about the change of object value. You can specify whether the device will send the confirmed notifications (ConfirmedCOVNotification-Request message) or the unconfirmed ones (UnconfirmedCOVNotification-Request). The confirmed notification requires an explicit confirmation from the KOM (the BACnet-SimpleACK-PDU message), so puts more load on the network. However, the probability that the notification will be lost is lower than in case of using unconfirmed notifications (if the device does not receive a confirmation, it repeats the message).

**Note 1:** Besides the dynamic registration by the SubscribeCOV-Request message, some devices can support also a static one (it is saved in the configuration). So the registration is not required and the checkbox [Subscribe/read](#page-7-1) may be left unchecked. **Note 2:** The registration can be sent at regular intervals (e.g. because of a potential failure of the device power supply). You can set this interval on the station - the [Resubscribe interval](https://doc.ipesoft.com/pages/viewpage.action?pageId=42716931#BACnet-resubscribe) parameter.

**Note 3:** SubscribeCOV-Request messages (and also SubscribeCOVProperty-Request messages, see the following point) are also sent after the connection with the station is re-established (after a failure or after switching from the StOFF state to the StOn).

<span id="page-5-5"></span>**SubscribeCOVProperty** - the functionality is similar to SubscribeCOV. Moreover, you can specify the Property identifier (so you can monitor also the changes of other object properties than the present value) and Increment - a size of increment which causes the change to be sent (i.e. a dead band). The SubscribeCOVProperty-Request message is sent.

**Note:** The Siemens PXC64-U device did not support the Increment parameter.

<span id="page-5-1"></span>**WhoIs** - the identification message Who-Is-Request to detect the type of Device Object in a device. The I-Am-Request message is the response (it contains the iAmDeviceIdentifier, maxAPDULengthAccepted, segmentationSupported, and vendorID fields). If the I/O tag is TxtI, this information is extracted to the value of the I/O tag in a text form. After you identify the Device Object, you can configure the I/O tag for reading the property object-list of this Device Object. If the device implements this property, it returns the list of identifiers of all objects which it contains. Then you can query the properties of these objects (object-name, location, description, present-value ..)

**Note:** For Siemens PXC64-U you must set the Array index and then read the property object-list. Array index=0 defines the number of array elements, Array index=1 up to N enables the access to the individual elements.

<span id="page-5-2"></span>**WhoHas** - the identification message Who-Has-Request to detect the object name from the [object identifier](#page-1-1) or vice versa. The response is the I-Have-Request message (it contains the fields deviceIdentifier, objectIdentifier, and objectName). The Who-Has-Request message is sent only once when initialization of I/O tag (or after the TELL command [SETPTADDR](https://doc.ipesoft.com/display/D2DOCV23EN/Tell+commands#Tellcommands-setptadr)). It is intended for the transfer between names and identifiers of objects.

The message Who-Has-Request will contain either name or identifier of the object depending on whether the [Address type](#page-6-2) has been configured as Name or Object type+Instance in I/O tag.

If [Subscribe/read](https://doc.ipesoft.com/pages/viewpage.action?pageId=17280087#BACnet-subscriberead) is checked, you can use the information from the [BACnet cache](#page-14-0), which is much faster than detection from the communication.

- **ReadWriteScheduler** the ReadProperty-Request message is used for the request, the WriteProperty-Request message is used for write (it writes N time-value pairs). The configuration is used for the reading and writing of objects of schedule type the weekly-schedule(123) attribute, see the [Scheduler in Siemens Desigo devices](#page-9-0) paragraph.
- <span id="page-5-7"></span>**GetEventInformation**: detection of objects that are in alarm or error state or they need to be acknowledged, see the section [Inf](#page-11-1) [ormation about events](#page-11-1).
- AcknowledgeAlarm: the acknowledgment of alarms that have been read by the GetEvent[I](#page-12-0)nformation request. See the section I [nformation about alarms.](#page-12-0) I/O tag must be the text output (TxtO).
- <span id="page-6-3"></span><span id="page-6-2"></span>**Address type:** Each object in the BACnet protocol is addressed by an [Object identifier.](#page-1-1) When designing the application in the Desigo system, the objects are represented by a name, but the object address is not accessible and can vary following the changes of application. On the other hand, the Delta Controls devices contain the objects whose addresses are defined by the author of the application. For this reason, there are two ways how to define the address of I/O tag which corresponds to two Address type:
	- **Name:** enter the object name. A type of object and instance number is queried dynamically from the communication. To avoid the overloading of communication lines when starting the KOM process, data is stored in a [BACnet cache.](#page-14-0)
	- **Object type + Instance:** enter the type of object and an instance number. This is recommended for BACnet objects with constant addresses.
- **Object type:** type of objects, whose properties will be read/written. You can use the predefined types or write the number of a new type of object which has been defined by a producer. The type of object is a 10-bit number.
- **Instance:** an object identification number within the object type. Each object has a unique [Object Identifier](#page-1-1) in the device, which is a pair [Object type, Instance].
- <span id="page-6-4"></span>**Object Name:** name of the object, when Address type = Name, i.e. it means the I/O tag address [Object type, Instance], is detected dynamically from the communication. Object Name must be specified exactly, i.e. spaces in the beginning and at the end are not tolerated, and the upper and lower case letters must correspond to the object name that is stored in the BACnet device.
- **Property type:** type of property only PropertyIdentifier is specified for Simple, and both PropertyIdentifier and Complex address must be specified for Complex. The complex type of property is necessary for the parsing of OEM-extended standard messages (items of 'Abstract Syntax & Notation' type). When sending the ReadProperty-Request, ReadPropertyMultiple-Request, SubscribeCOV-Request, a nd SubscribeCOVProperty-Request messages, the Complex address is ignored.
- **Property identifier:** identifier of an object property. You can use the predefined properties or configure a numeric identifier of new property which was defined by the OEM manufacturer. The type of property identifier is Enumerated Value, the properties 0-511 are reserved for BACnet, the numbers from 512 to 4194303 can be used by the OEM manufacturer.
- **Array index:** some properties may be defined as arrays of values. In this case, a particular item of an array can be read or written.
- <span id="page-6-0"></span>○ **Application tag:** it must be specified when writing the value (Request type=WriteProperty) and possibly for other types of requests if the parsed response contains context tags which application type is unknown because it is the extension of messages defined by the OEM manufacturer. The exception is an output tag of text type that is considered to be ['AnyTree',](#page-8-0) if the application tag is unspecified, and it can be used to write any user-specified ASN sequence.

**Note:** If the value is *Invalid*, it is not written as the defined Application tag, but as Application tag "Null".

- <span id="page-6-1"></span>**Complex address:** address of a tag in a 'tree' in connection with the extension of messages that have been defined by the OEM manufacturer.
	- Example of address: [1].[3].2.1 Description: [1] - context tag No.1 (it is assumed that it is the sequence), [3] - it is the context tag No. 3 in this sequence (again, it must be a sequence), 2 - it is the second tag in order in this sequence (again, it must be a sequence), 1 - it is the first tag in order in this sequence. The address in 'tree' starts from the propertyValue level (see the examples below). The easiest way to view the parsed message is to turn on debugging for a line and watch the debug info on the console or in the line log file. **Example 1:** Let's have a device that contains the object of type 2 (Analog Value) with instance number 1. Let's assume that the device sends the object value as a triplet of numbers. The first number is the current value, the second one is a one-minute average and the third one is a ten-minute average. The log of the parsed message could be the following:

```
== ASN Body beg == objectIdentifier (tag 0) OBJID 2 analog-value,1
 listOfResults (tag 1) SEQUENCE {
  propertyIdentifier (tag 2) ENUM 85 present-value
  propertyValue (tag 4) SEQUENCE {
   REAL 1.40000E+00
   REAL 1.10000E+00
   REAL 1.30000E+00
  }
 }
== ASN Body end ==
```
If you want all three values, you must configure three I/O tags (Object type=analog\_value, Instance=1, Property-identifier=present-value, Property-type=complex), which differ in the complex address (for the first I/O tag specify 1, for the second one specify 2, and for the third one specify 3). Tick off the checkbox [Subscribe/read](#page-7-1) in a configuration of one of these I/O tags only, because the response to one request is the message with three values. When sending the ReadProperty-Request, ReadPropertyMultiple-Request, SubscribeCOV-Request, SubscribeCOVProperty-Request, and WriteProperty-Request messages, the complex address is not used.

**Note:** If you configure the I/O tag with Property-type=simple, its value would be set to the first found value after parsing the message (in the previous example it is 1.40000E+00).

**Example 2:** Siemens Desigo PXC64-U contains I/O tag (Object type=schedule, Instance=6, Subscribe-read is checked, Propertyidentifier=weekly-schedule, Property-type=complex, Array index=1, Complex address=1). A debugging has been started on the line. After the I/O tag is saved, the KOM process sends the request and writes the response:

```
== ASN Body beg == objectIdentifier (tag 0) OBJID 17 schedule,6
 propertyIdentifier (tag 1) ENUM 123 weekly-schedule
 propertyArrayIndex (tag 2) UNSIGNED 1
 propertyValue (tag 3) SEQUENCE {
  SEQUENCE {
  TIME 0:0:0.0
   UNSIGNED 2
  TIME 4:0:0.0
   UNSIGNED 3
  TIME 22:0:0.0
  UNSIGNED 1
  }
 }
= ASN Body end ==
```
In propertyValue, there is the sequence of 6 values (time and positive number alternately). If you want to access the first time, you have to set Complex address=1.1, if to the first positive number, set Complex address=1.2. I.e. the first element - sequence - the second element in the order within it (UNSIGNED 2). If you need to access more times and/or values at the same time, you must configure several I/O tags and check the Subscribe/read checkbox in one of them only.

Note 1: If the I/O tag was created with a complex address 1, its value would remain Unknown, because this address matches the 1st element in *propertyValue*, which is a sequence, not a simple type.

**Note 2:** The I/O tag of Text type is able to contain not only simple value but also any ASN sequence. The values are written according to rules for the [writing of ASN sequence.](#page-8-0) If you set Complex address=1 and change the I/O tag to text input or text output in the previous example, its value will be a string " T0:0:0.0; u2; T4:0:0.0; u3; T22:0:0.0; u1; ". If Property-type=complex, but Complex address is not defined, the value will be "0{ T0:0:0.0; u2; T4:0:0.0; u3; T22:0:0.0; u1; }".

- <span id="page-7-0"></span>**Increment:** increment of value change in the object property which causes the reporting of a change (see [SubscribeCOVProperty\)](#page-5-5). **Confirmed:** the checkbox specifies whether the device should send the confirmed notifications (ConfirmedCOVNotification-Request) or
- unconfirmed one (UnconfirmedCOVNotification-Request) for the configured Request types [SubscribeCOV](#page-5-4) and [SubscribeCOVProperty](#page-5-5). **Subscribe/read:** if the checkbox is ticked, the respective messages for reading/registration of value changes are sent for the configured
- <span id="page-7-1"></span>Request types: ReadProperty: the ReadProperty-Request message ReadPropertyMultiple: the ReadPropertyMultiple-Request message SubscribeCOV: the SubscribeCOV-Request message SubscribeCOVProperty: the SubscribeCOVProperty-Request message ReadWriteScheduler: the ReadProperty-Request message
- **Period:** if a nonzero value is set and the [Subscribe/read](#page-7-1) checkbox is ticked, the Subscribe/read messages will not be sent in the interval Polling period, which has been configured on the station, but in the period defined by this parameter (in seconds). In this way, you can configure various polling periods for different objects on one station. Moreover, you can detect whether the station communicates, using one I/O tag with Request type [ReadProperty](#page-5-6) and a small value of the Period parameter.
- **Local time:** if the checkbox is ticked, the received/sent times and dates are considered to be in local time, otherwise they are considered to be monotonic UTC time.
- **Flags-to-flags:** if the checkbox is ticked, it causes the user flags FA, FB, FC, FD to be set beside the I/O tag value, for the [SubscribeCOV](https://doc.ipesoft.com/pages/viewpage.action?pageId=42716931#BACnet-subscribecov) and [Su](#page-5-5) [bscribeCOVProperty](#page-5-5) Request types. The value of status-flags attribute (of BACnetStatusFlags type) is mapped to these flags, if it is sent.
- BACnetStatusFlags is a quaternion of bits (in-alarm, fault, overridden, out-of-service) that provides extra information about the object value.
- **Write priority:** for writing of 'commandable' properties, you can specify the priority 1-16. 1 = top priority, 16 = the lowest priority, 0 = none priority.

## **Browsing of address space**

When clicking the "**Browse**" button in the **Address** tab of the I/O tag, the **BACnet Item Browser** dialog box opens. In this dialog box, the user may browse the address space of a device and insert its items to the address dialog of the I/O tag.

The items can be filtered based on four basic criteria:

- Instance number
- Type
- $\bullet$ Object name
- Object description

Note: In the case of Type, Object name, and Object description it is not necessary to enter the full text in the filter field. The notation "\*FILTERED EXPRESSION\*" is supported. The symbol \* represents any text before and after the expression.

**Note:** Using Ctrl+C it is possible to copy the content of the **BACnet Item Browser** into the Windows clipboard. All rows will be copied unless a specific row is selected.

**Note:** In versions from 20th December 2018 and newer, the recycling of browser dialog has been implemented. If the dialog is closed by the Cancel button or after selecting an object, it is actually only hidden and it is available for browsing by another I/O tag within the same station so that the tree structure, containing the browsed objects, is preserved. Clicking on the close icon at the top right corner will cause the dialog to be really closed.

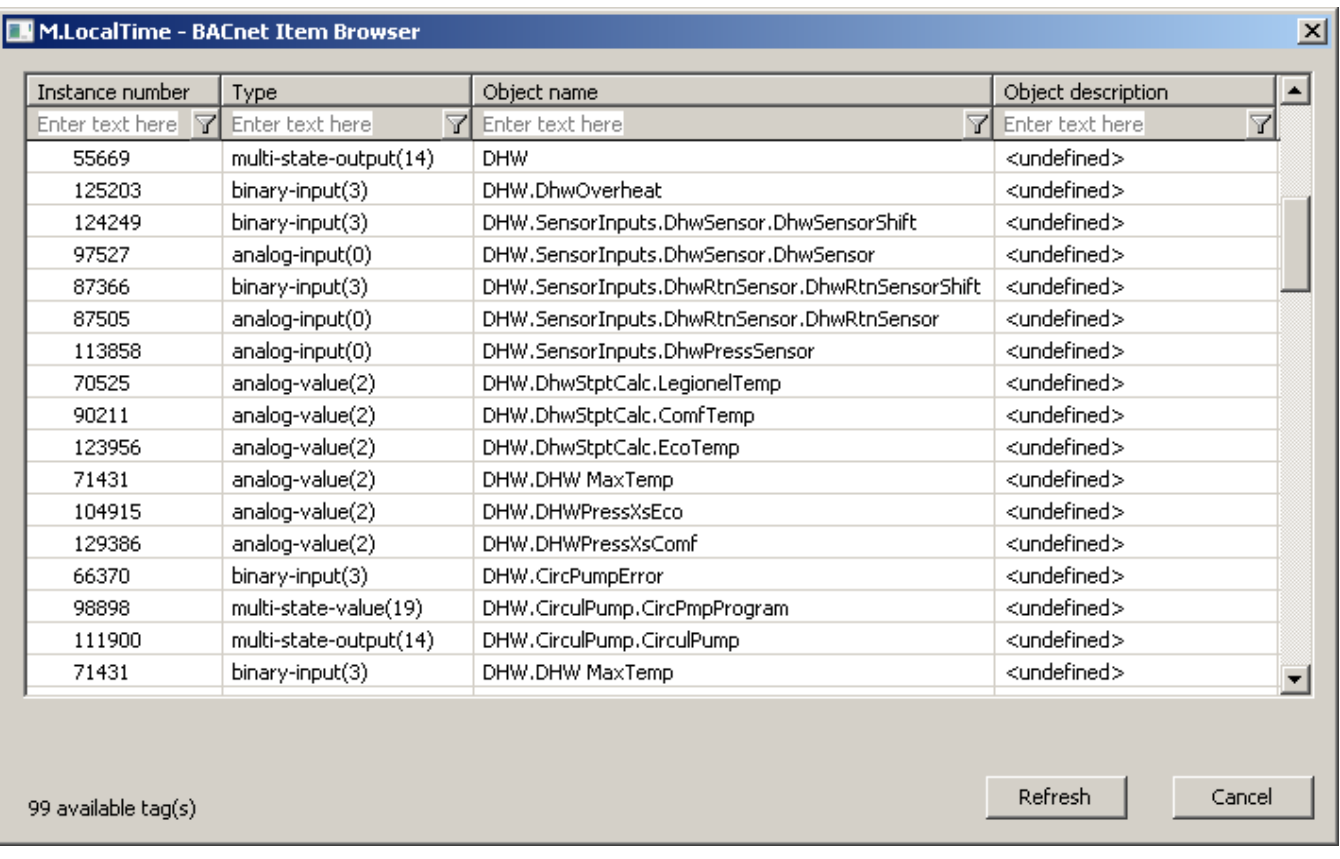

#### <span id="page-8-0"></span>**Writing of any ASN sequence**

Any ASN sequence can be written via the I/O tag of text output type (TxtO) which has the Application tag property undefined. The rules are the following:

- the element consists of the optional number of context tag, the letter defining the application tag, and the value
- the application tags are written as follows (usage with and without context tag):
	- $\circ$  Null: [tag] n, example: " n", " 3n",
	- Boolean: [tag] b [0|1|n|y|N|Y], example: "b0", " 3b1"
	- Unsigned: [tag] u value, example: "u 123", " 10 u123"
	- <sup>o</sup> Signed: [tag] s value, example: "s-123", " 10s 5"
	- $\circ$  Real: [tag] r value, example: "r 1.23", " 10r-3.14"
	- $^{\circ}$  Double: [tag] d value, example: "d 1.23", " 10 d -3.14"
	- Octet string: [tag] O string, every byte of string is written as hex number (byte 1 is 01, byte 26 is 1A), example: "O 1A33f0", " 10 Obb004E"
	- o Character string [tag] C 'string', example: "C 'hello world' ", " 10C 'apostrophe " in the string' " The string must enclosed in the apostrophes. If the apostrophe occurs inside the string, it must be double (see the second example). Empty string can be set as follows: " C; "
	- Bit string: [tag] B bits, example: "B 100101", " 23B00101"
	- Enumerated value: [tag] E value, example: "E 123", " 10 E123"
	- Date: [tag] D day.month.year[.day\_of\_week], example: "D 1.10.2005", " D3.4.2004.5" (Monday=1 .. Sunday=7)
	- Time: [tag] T hour:minute:sec[.ms], example: "T 5:12:33.133", " T10:00:00"
	- <sup>o</sup> Object identifier: [tag] o type:instance or [tag] o objid, (type is a 10-bit number, instance is a 22-bit number, objid is a 32-bit number. The examples show a 2-component and a single-component format of this application tag with type=3 (binary-input) and instance=2 " o 3:2", " 3o3:2"," 3o 12582914"
- the sequence consists of individual elements separated by the blank spaces and/or semicolons, e.g. " 1b0 2u13 ; 3 B 1001;4E14"
- the sequence can contain nested sequences
- the nested sequence begins with an optional context tag number and an opening bracket character '{'. If no context tag is specified, 0 is used.
- at the end of a nested sequence there is a closing bracket character '}'
- an example of nested sequence: "1u2 2{ 1s-1;  $2E0$  }", two levels of nesting: " { 1{ u23 s34 }  $2E56$  3r7.89 }"

Note 1: If a result of the reading of I/O tag from communication is an ASN sequence and the I/O tag is of Txt type, this ASN sequence is written into it (according to the above-mentioned rules) using the following rules:

- a blank space is before each element and the element is followed by a semicolon (e.g. " 1E4; 2B111; 3u1;"),
- a blank space is not between the number of context tag and the letter specifying the application tag,
- a blank space is not between the letter specifying the application tag and the value,
- a context tag is before every nested sequence (e.g.  $\degree$  0{ 0o1:2; 1E4; }",
- format of the time is hh:mi:ss.mss, e.g. " T11:01:02.000; 1T12:00:00.000; ",
- format of the date is dd.mm.yyyy, e.g. " D25.01.2005; 3D01.01.2005;".

**Note 2:** The empty sequence may be written by a string " ", the string of length 0 (i.e. "") is ignored.

**Examples of I/O tag configuration** (Siemens Desigo PXC64-U device): Analog input:

- Request type: SubscribeCOV
- Object type: analog-input(0)  $\bullet$
- Instance: 1
- Confirmed: Y
- Subscribe/read: Y
- Property type: Simple
- Property identifier: present-value(85)

Binary input:

- Request type: SubscribeCOV
- Object type: binary-input(3)
- Instance: 1
- Confirmed: Y
- Subscribe/read: Y
- Property type: Simple
- Property identifier: present-value(85)

Binary value:

- Request type: ReadProperty
- Object type: binary-value(5)
- Instance: 8
- Subscribe/read: Y
- Property type: Simple
- Property identifier: present-value(85)
- Application tag: Enum

**Note:** If the Application tag is not configured properly (for the binary value it is Enum), the Desigo station returns an error 'invalid-data-type' when attempting to write:

```
 error-class ENUM 2 property
 error-code ENUM 9 invalid-data-type
```
The Siemens Desigo PXC64-U device requires the following settings of the Application tag:

- binary-value, binary-output: Enum
- multi-state-value, multi-state-output: Unsigned
- analog-value, analog-output: Real

**Comment on input-output I/O tag:** you can configure the I/O tag which is both input and output: I/O tag of Ao type - Analog output:

- 
- Request type: ReadProperty Object type: analog-value(2)
- $\bullet$  Instance: 45
- Subscribe/read: Y
- Property type: Simple
- Property identifier: present-value(85)
- Application tag: Real (this is necessary for writing)

When writing the value, the WriteProperty-Request message is used. As Subscribe/read is checked, the value is read after it's written. If the I/O tag would be configured with Request type WriteProperty, its behavior would differ only by an absence of periodic value reading (the period is configured on the station, in the Time parameters tab).

**Comment on Siemens Desigo devices:** I/O tags has a text name in the Desigo control system. The instance of the I/O tag may be found out from the DOTS00.DAT file in the application configuration - it is located 24 bytes before the beginning of the name.

## <span id="page-9-0"></span>**Scheduler in Siemens Desigo devices**

D2000 supports the reading and writing of schedulers. A scheduler contains BACnet attributes weekly-schedule(123) and exception-schedule(38). Weekly-schedule is an array of 7 items (one item for each day of the week). Each item represents a sequence of time-value pairs that define the value changes of the scheduler in a given time. When reading and writing, you can configure also an Array index and access individual items of a weeklyschedule(123) array. The array index is 1-7 for individual days (1=Monday), the index 0 contains a size of the array (value 7 for the weekly-schedule(123) at tribute, value 0 up to N for the exception-schedule(38) attribute).

Exception-schedule is intended for the holidays that require a different mode as is configured for common days. Exception-schedule is the sequence of 0 up to N items. An item always contains a date (or range of dates), several time-value pairs (as in a weekly-schedule), and a priority (1= top, 16= the lowest). The priority defines which of the items will be used if they overlap.

## **Reading of scheduler (the weekly-schedule attribute)**

- Value-by-value: a dynamic change of complex address (1.1, 1.2, 1.3, etc.) in a script enables us to read all values and times similarly as for other properties.
- All times and values for one day at the same time:
- $\degree$  Value type: a text input (reading of scheduler) or text output (read/write)
- Request type: ReadProperty (reading of scheduler), ReadWriteScheduler (read/write)
- <sup>o</sup> Subscribe/read: Y
- Object type: schedule(17)
- $\circ$  Instance: an instance number (e.g. 6) that is found in a Desigo configuration or with the help of the WhoIs request.
- <sup>o</sup> Property type: Complex
- Property identifier: weekly-schedule(123)
- Array index: 1 up to 7, it depends on the day being read
- Application tag: if it is not defined, Unsigned will be used (it is used only for writing)
- Complex address: 1 (address of a sequence)

#### The times and values separated by a semicolon are read into the text value (see [Note](#page-10-0)).

When writing the value to a scheduler you should realize that the value can be sent with various application tags (Unsigned, Signed), however, the device expects a particular tag (the easiest way to find it, is by reading the value while line logging is active). The application tag of value is defined by the Applicati on tag item in the configuration. The valid value of the Application tag can be Boolean, Unsigned, Signed, Real, and Double. If any other type is set, the Unsigned value is automatically sent. A value type can be changed dynamically - if the first character of a text value is B, U, S, R or D, it stands for (B) oolean, (U)nsigned, (S)igned, (R)eal or (D)ouble.

#### **Writing to the scheduler (the weekly-schedule attribute)**

- You must configure Request type=ReadWriteScheduler and assign a sequence of time-value pairs separated by semicolon into I/O tag of text output type, e.g. "0:0:0; 1; 2:30:40.5; 2; 5:00:00;1".
- The text string with the length=0 is ignored so that the "empty sequence" will not be written to the scheduler after saving the D2000 configuration or when the KOM process is started. For this reason, if the time plan of the scheduler must be deleted for a particular day, the string of nonzero length (it contains neither time nor value: " ") must be written to the I/O tag.

<span id="page-10-0"></span>**Note:** Another possibility to write weekly-schedule, besides the ReadWriteScheduler request, is writing of an [ASN sequence](#page-8-0), e.g. the sequence "{ T0:0:0 u1; T2:30:40.5 u2; T5:0:0 u1 }" corresponds to the value "0:0:0; 1; 2:30:40.5; 2; 5:00:00;1". The I/O tag configuration differs only in Request type=ReadProperty. You can also write the time schedule for the whole week, if Array index is not set and the value contains 7 sequences for individual days, e.g. "{ T0:10:0 u3 T1:3:0 u1; } {T2:0:0.0 u2 T5:30:10.0; u3; } { T6:0:0.0 u2 T7:0:0.0 u3} { T20:0:0.33; u1} { T21:0:0.0; u1} { T22:0:0.0; u2} { T0:0:0.0; u3; T1:2:0.0; u1; T2:0:0.0; u2; T5:30:10.0; u3}".

#### **Writing to the scheduler (the exception-schedule attribute)**

The writing to the exception-schedule is supported via the writing of an ASN sequence. Example: I/O tag configuration:

I/O tag type: text output (TxtO)

Request type: WriteProperty

Subscribe/read: Y

Object type: schedule(17)

Instance: 6

Property type: exception-schedule

Application tag: not defined (write the whole [ASN sequence](#page-8-0))

Using the string "0{ 0D2.10.2005 } 2{ T1:0:0; u1; T12:0:0; u3 } 3u10" you can write the time schedule for the day October 2, 2005. The scheduler has the value 1 since 1:0:0, the value 3 since 12:00:00. The priority of the exception-schedule is 10. When reading a value after writing (Subscribe/Read was configured) with the activated debug on the line, you can see the following log:

```
 === ASN Body beg ===
 objectIdentifier (tag 0) OBJID 17 schedule,6
 propertyIdentifier (tag 1) ENUM 38 exception-schedule
 propertyValue (tag 3) SEQUENCE 3 {
  readResult (tag 0) SEQUENCE 0 {
   date (tag 0) DATE 2.10.2005 NoDay
 }
  listOfTimeValues (tag 2) SEQUENCE 2 {
   time TIME 1:0:0.0
   value UNSIGNED 1
   time TIME 12:0:0.0
   value UNSIGNED 3
 }
  eventPriority (tag 3) UNSIGNED 10
  }
 === ASN Body end ===
```
To set the exception-schedule for the range of dates, write the value "0{ 1{ D5.10.2005; D8.10.2005}} 2{ T1:0:0; u1; T7:0:0; u3; } 3u15". This value for the range of dates 5.10.2005-8.10.2005 sets the scheduler from 1:00:00 to the value 1 and from 7:00:00 to the value 3. The priority of the exception-schedule is 15. When reading a value after writing (Subscribe/Read was configured) with the activated debug on the line, you can see the following log:

```
== ASN Body beg == objectIdentifier (tag 0) OBJID 17 schedule,6
 propertyIdentifier (tag 1) ENUM 38 exception-schedule
 propertyValue (tag 3) SEQUENCE 3 {
  readResult (tag 0) SEQUENCE 0 {
  dateRange (tag 1) SEQUENCE 1
    startDate DATE 5.10.2005 NoDay
    endDate DATE 8.10.2005 NoDay
   }
 }
  listOfTimeValues (tag 2) SEQUENCE 2 {
   time TIME 1:0:0.0
   value UNSIGNED 1
   time TIME 7:0:0.0
   value UNSIGNED 3
 }
  eventPriority (tag 3) UNSIGNED 15
  }
 \frac{1}{2} === ASN Body end ===
```
Several items of above mentioned types can be written to the exception-schedule using a string which contains joined sequences, e.g. "0{ 0D2.10.2005 } 2 { T1:0:0; u1; T12:0:0; u3 } 3u10 0{ 0D3.10.2005 } 2{ T0:0:0; u2; T5:0:0; u3; T14:0:0; u1 } 3u11 0{ 1{ D5.10.2005; D8.10.2005}} 2{ T1:0:0; u1; T7:0:0; u3; } 3u15 "

## <span id="page-11-0"></span>**Scheduler in Delta Controls devices**

We also tested the reading and writing to the scheduler in the Delta Controls DAC-1146 device. Only the BACnet attribute weekly-schedule(123) was tested. The weekly-schedule is an array with 7 items (one item for each day in the week). Each item is the sequence of time-value pairs that define the value changes of the scheduler at a specific time. In contrast to Siemens Desigo devices, the schedulers are implemented with Boolean values True/False that are externally presented as Enum values 0/1. This is the example of scheduler Delta Controls:

"{ T0:10:0 E0 T1:3:0 E1; } {T2:0:0.0 E1 T5:30:10.0; E0; } { T6:0:0.0 E0 T7:0:0.0 E1} { T20:0:0.33; E0} { T21:0:0.0; E1} { T22:0:0.0; E0} 0{ T0:0:0.0; E0; T1:2:  $0.0$ : E1: }"

The writing as well as subsequent reading of E2 value can be performed, however, we don't know the DAC-1146's interpretation of E2 :-).

#### <span id="page-11-1"></span>**Information about events**

The [GetEventInformation-Request](#page-5-7) is intended to ask the list of objects that are in the Offnormal or Fault states or whose change to Offnormal, Fault, or Nor mal has not been acknowledged.

Example of I/O tag configuration:

- I/O tag type: text input (Txtl)
- Request type: GetEventInformation
- Subscribe/read: Y
- Object type: undefined
- Instance: undefined
- Property type: complex
- Application tag: undefined

A reply to GetEventInformation-Request is the GetEventInformation-Ack message, which contains the list of objects and the list of properties for each object:

- objectIdentifier: identifier of object
- event-state: object status (0=normal, 1=fault, 2=offnormal, 3=high-limit, 4=low-limit, 5=life-safety-alarm)
- acknowledgedTransitions: 3 bits that define whether the last transition to the *offnormal, fault, or normal status was acknowledged*
- eventTimeStamps: the timestamps of the last transition to the offnormal, fault, and normal status
- notifyType: defines whether it is a notification of alarm (0) or event (1)
- eventEnable: 3 bits that define whether the events report to to-offnormal, to-fault, to-normal
- eventPriorities: 3 unsigned values defining the event priorities

At the end of the list, there is the moreEvents attribute that is non zero if the list of events is incomplete (e.g. the exceeding of the maximum length of the message, etc.). In this case, you must reconfigure the I/O tag and set Object type and Instance to the last object in the list. It causes the generation of a new GetEventInformation-Ack message.

Example of GetEventInformation-Ack response:

```
 === ASN Body beg ===
 listOfEventSummaries (tag 0) SEQUENCE 0 {
  objectIdentifier (tag 0) OBJID 0 analog-input,1
  event-state (tag 1) ENUM 3 high-limit
  acknowledgedTransitions (tag 2) BITSTRING 1,1,1 to-offnormal(0),to-fault(1),to-normal(2)
  eventTimeStamps (tag 3) SEQUENCE 3 {
   dateTime (tag 2) SEQUENCE 2 {
    date DATE 9.11.2005 Wed
    time TIME 13:28:49.0
 }
   dateTime (tag 2) SEQUENCE 2 {
    date DATE 9.11.2005 Wed
    time TIME 13:25:59.0
 }
   dateTime (tag 2) SEQUENCE 2 {
    date DATE 9.11.2005 Wed
    time TIME 13:25:56.0
   }
 }
  notifyType (tag 4) ENUM 0 alarm
  eventEnable (tag 5) BITSTRING 1,1,1 to-offnormal(0),to-fault(1),to-normal(2)
  eventPriorities (tag 6) SEQUENCE 6 {
   eventPriority UNSIGNED 3
 eventPriority UNSIGNED 3
 eventPriority UNSIGNED 7
 }
  objectIdentifier (tag 0) OBJID 214,1
  event-state (tag 1) ENUM 2 offnormal
  acknowledgedTransitions (tag 2) BITSTRING 0,1,0 to-offnormal(0),to-fault(1),to-normal(2)
  eventTimeStamps (tag 3) SEQUENCE 3 {
   dateTime (tag 2) SEQUENCE 2 {
    date DATE 18.11.2005 Fri
    time TIME 12:52:11.0
 }
   dateTime (tag 2) SEQUENCE 2 {
    date DATE 18.11.2005 Fri
    time TIME 11:16:23.0
 }
   dateTime (tag 2) SEQUENCE 2 {
    date DATE 9.11.2005 Wed
    time TIME 12:23:58.0
   }
 }
  notifyType (tag 4) ENUM 0 alarm
  eventEnable (tag 5) BITSTRING 0,0,0 to-offnormal(0),to-fault(1),to-normal(2)
  eventPriorities (tag 6) SEQUENCE 6 {
   eventPriority UNSIGNED 3
   eventPriority UNSIGNED 3
   eventPriority UNSIGNED 7
  }
 }
 moreEvents (tag 1) BOOLEAN FALSE
== ASN Body end ==
```
#### <span id="page-12-0"></span>**Information about alarms**

You can acknowledge the events and alarms, whose list has been received by the [GetEventInformation](#page-5-7) request. According to the BACnet protocol, the format of this request is (the record in ASN.1 syntax):

```
 *********************** Confirmed Alarm and Event Services ******************
 AcknowledgeAlarm-Request ::= SEQUENCE {
   acknowledgingProcessIdentifier [0] Unsigned32,
   eventObjectIdentifier [1] BACnetObjectIdentifier,
   eventStateAcknowledged [2] BACnetEventState,
   timeStamp [3] BACnetTimeStamp,
   acknowledgmentSource [4] CharacterString,
   timeOfAcknowledgment [5] BACnetTimeStamp
 }
```
For a more detailed description of the parameters, see the [literature](#page-18-0).

The acknowledgment is executed by the writing of the above-mentioned sequence to the text of the output I/O tag according to the rules of writing of any [ASN sequence](#page-8-0).

**Example:** The following list of alarms and events was read using the [GetEventInformation](#page-5-7) request:

```
 === ASN Body beg ===
   listOfEventSummaries (tag 0) SEQUENCE 0 {
    objectIdentifier (tag 0) OBJID 0 analog-input,1
    event-state (tag 1) ENUM 4 low-limit
    acknowledgedTransitions (tag 2) BITSTRING 0,1,1 to-offnormal(0),to-fault(1),to-normal(2)
    eventTimeStamps (tag 3) SEQUENCE 3 {
    dateTime (tag 2) SEQUENCE 2 {
      date DATE 25.11.2005 Fri
      time TIME 11:54:23.0
 }
     dateTime (tag 2) SEQUENCE 2 {
      date DATE 25.11.2005 Fri
      time TIME 10:4:37.0
 }
     dateTime (tag 2) SEQUENCE 2 {
     date DATE 25.11.2005 Fri
      time TIME 11:54:23.0
     }
 }
    notifyType (tag 4) ENUM 0 alarm
    eventEnable (tag 5) BITSTRING 1,1,1 to-offnormal(0),to-fault(1),to-normal(2)
    eventPriorities (tag 6) SEQUENCE 6 {
     eventPriority UNSIGNED 3
     eventPriority UNSIGNED 3
    eventPriority UNSIGNED 7
 }
    objectIdentifier (tag 0) OBJID 0 analog-input,2
    event-state (tag 1) ENUM 3 high-limit
    acknowledgedTransitions (tag 2) BITSTRING 1,1,1 to-offnormal(0),to-fault(1),to-normal(2)
    eventTimeStamps (tag 3) SEQUENCE 3 {
    dateTime (tag 2) SEQUENCE 2 {
      date DATE 25.11.2005 Fri
      time TIME 10:41:59.0
 }
     dateTime (tag 2) SEQUENCE 2 {
      date DATE 25.11.2005 Fri
      time TIME 10:12:20.0
 }
     dateTime (tag 2) SEQUENCE 2 {
      date DATE 25.11.2005 Fri
      time TIME 10:12:21.0
     }
 }
    notifyType (tag 4) ENUM 0 alarm
    eventEnable (tag 5) BITSTRING 1,1,1 to-offnormal(0),to-fault(1),to-normal(2)
    eventPriorities (tag 6) SEQUENCE 6 {
     eventPriority UNSIGNED 3
     eventPriority UNSIGNED 3
     eventPriority UNSIGNED 7
 }
    objectIdentifier (tag 0) OBJID 214,1
    event-state (tag 1) ENUM 2 offnormal
    acknowledgedTransitions (tag 2) BITSTRING 0,1,1 to-offnormal(0),to-fault(1),to-normal(2)
    eventTimeStamps (tag 3) SEQUENCE 3 {
    dateTime (tag 2) SEQUENCE 2 {
      date DATE 25.11.2005 Fri
      time TIME 11:54:23.0
 }
     dateTime (tag 2) SEQUENCE 2 {
      date DATE 25.11.2005 Fri
      time TIME 10:12:20.0
 }
     dateTime (tag 2) SEQUENCE 2 {
    date DATE 25.11.2005 Fri
      time TIME 10:12:21.0
     }
 }
    notifyType (tag 4) ENUM 0 alarm
    eventEnable (tag 5) BITSTRING 0,0,0 to-offnormal(0),to-fault(1),to-normal(2)
    eventPriorities (tag 6) SEQUENCE 6 {
     eventPriority UNSIGNED 3
 eventPriority UNSIGNED 3
 eventPriority UNSIGNED 7
    }
 }
   moreEvents (tag 1) BOOLEAN FALSE === ASN Body end ===
```
The first object is the list objectIdentifier (tag 0) OBJID 0 analog-input,1 which has the low-limit status event-state (tag 1) ENUM 4 low-limit and has unacknowledged transition to the *offnormal* status (i.e. according to D2000 terminology it is an active low-limit alarm which requires the acknowledgement): acknowledgedTransitions (tag 2) BITSTRING 0,1,1 to-offnormal(0),to-fault(1),to-normal(2) This transition occurred in time dateTime (tag 2) SEQUENCE 2 { date DATE 25.11.2005 Friri time TIME 11:54:23.0 } The alarm is acknowledged by writing a text value 0u1; 1o0:1 ; 2E2; 3{ 2{ D25.11.2005 T11:54:23} } 4C'D2000' 5{ 2{ D25.11.2005 T11:55:23 }} and the individual items are as follows (see the definition of AcknowledgeAlarm-Request above):

- ou1u1 tag 0, unsigned value 1 acknowledgingProcessIdentifier = identifier of process which acknowledges the alarm (it can be arbitrary)
- 1o0:1 tag 1, the identifier of object of type 0, instance 1 eventObjectIdentifier = the identifier of object which contains the alarm
- 2E2 tag 2, enum value 2 eventStateAcknowledged = the acknowledged value (BACnet standard defines the following events that can be acknowledged):
- normal (0), fault (1), offnormal (2), high-limit (3), low-limit  $(4)$ , life-safety-alarm (5) in this case we acknowledge the transition to the offnormal status
- 3{ 2{ D25.11.2005 T11:54:23} } timeStamp = the sequence of date and time which must be acknowledged (it must match the received event date and time)
- 4C'D2000' acknowledgmentSource = a source of alarm acknowledgement (it seems it's an arbitrary string)
- $\bullet$  5{ 2} D25.11.2005 T11:55:23 }} timeOfAcknowledgment = date and time when the alarm was acknowledged

After acknowledging of alarm and a repeated reading of the list of alarms and events by the [GetEventInformation](#page-5-7) request, you will see the alarm has been acknowledged, as

acknowledgedTransitions (tag 2) BITSTRING **0**,1,1 to-offnormal(0),to-fault(1),to-normal(2) will change to:

acknowledgedTransitions (tag 2) BITSTRING **1**,1,1 to-offnormal(0),to-fault(1),to-normal(2)

If the object had been in a normal state, it would not have been listed in the list of alarms at all. In this example it is in a low-limit state, i.e. it is an active acknowledged alarm.

To read the list of alarms, to show them in a browser, and to acknowledge the alarm, you must write the ESL scripts which will parse the text value of [GetE](#page-5-7) [ventInformation](#page-5-7) request and compose a text value for [AcknowledgeAlarm](#page-6-3).

**Note**: in the specific case, when acknowledging the alarm, the DESIGO PXC 100E.D device required the day of the week to be specified within the date (eg D8.6.2020.**1** for Monday). A default value of 255 (unspecified) of a day of the week, which is sent when the day is not specified, did not suit the device when acknowledging the alarm.

## <span id="page-14-0"></span>**Comment on address caching**

If the station has at least one I/O tag with [Address Type](#page-6-2) = Name, the numerical address is detected by Who-Has-Request from [ObjectName](#page-6-4) when initializing these I/O tags. After getting the address, the data (the quadruplet ObjectName; Object Type; Instance; DeviceInstance) is saved to the cache file and is available for the next start of the KOM process.

There is one cache file for every station. It is located in an application directory, in a subdirectory Cache. Its name is Cache\_station\_name.txt, e.g. Cache\_B.StationX1.txt.

When saving a BACnet station, the data is reloaded from this file. If the file was not found, the Who-Has messages are generated for all I/O tags that contain [Address Type](#page-6-2) = Name in this station.

This behavior may be used after changing the configuration of the device which communicates with the KOM process (if the addresses of objects were changed when changing the configuration). Just delete the cache file in this station and save the station - within several seconds, the cache file will be created again and it will be filled with the acquired data.

**Note:** the interaction of cache and I/O tags with Request type = [WhoHas.](#page-5-2)

- If the parameter [Subscribe/read](#page-7-1) is checked in the configuration of the I/O tag, the cache is not searched and the Who-Has-Request message is sent to the communication. The obtained information is not written to the cache. It can be used for the objects that are generated and deleted dynamically, which would otherwise congest the cache.
- If [Subscribe/read](#page-7-1) is not checked in the configuration of the I/O tag, the cache is searched. If ObjectName or ObjectIdentifier was not found, the Wh o-Has-Request message is sent to the communication. If the response comes, the information is written into the cache.

## <span id="page-14-1"></span>**Comment on Delta Controls devices**

The test configuration included a DSC-1212E device connected to the local Ethernet network and a DAC-633 device connected to DSC-1212E over MS /TP interface (RS-485). D2000 KOM communicated directly with DSC-1212E, and with a DAC-633 over DSC-1212E (which performed the function of a BACnet router).

We used the ORCAview 3.30 Build 1481 software from which we obtained the following configuration information:

#### <span id="page-15-1"></span>**DSC-1212E**

After logging on to the ORCAview and finding a DSC-1212E device, the object BACnet Settings 3200 (3200 is a software address of the particular device) can be found in the right pane of the **Navigator** window. Clicking on BACnet Settings 3200 opened a dialog window that contained several tabs. The first tab (Setup) contained also the UDP/IP port type. After clicking it, its parameters are displayed at the bottom of the window, among others Network (duri ng the testing, we saw a specific number 40032), IP Address, and UDP Port.

When communicating with DSC-1212E, in the D2000 configuration of the station the Source network could be either set to the value of Network or left empty. The IP Address and UDP Port parameters must be used to configure the Address and Port parameters in the station configuration in D2000. A station type was **BACnet/IP**.

**Note:** On the Advanced tab, in the BACnet Properties area, the parameter Local Network Number was set to 10032 (it was the same as the Network port of the Ethernet type on the Setup tab). This port is used for BACnet over Ethernet communication (without the use of IP protocol), which is not supported by D2000 yet.

#### <span id="page-15-2"></span>**DAC-633**

After logging on to the ORCAview and finding a DAC-633 device, the object BACnet Settings 3202 (3202 is a software address of the particular device) can be found in the right pane of the **Navigator** window. Clicking on BACnet Settings 3202 opened a dialog window that contained several tabs. The tab (S etup) contained also the MS/TP port with the Status attribute and its value Active, and the attribute Status Reference with a value BACnet Settings 3202 (NET1). After clicking it, its parameters displayed at the bottom of the window, among others Network and MAC Address. When communicating with DAC-633, the following station parameters had to be configured in D2000:

- Station type: BACnet/IP
- Address: the parameter IP Address in the configuration of DSC-1212E
- Port: the parameter UDP Port in the configuration of DSC-1212E
- Source network: the parameter Network in the configuration of DSC-1212E
- $\bullet$ Destination network: the parameter Network of the MS/TP port in the configuration of DAC-633
- Destination address: the parameter MAC Address of the MS/TP port in the configuration of DAC-633

As D2000 communicates with DAC-633 via DSC-1212E, the parameters Address, Port, and Source network, which correspond to DSC-1212E, and Destin ation network and Destination address, which correspond to MS/TP network between DSC-1212E and DAC-633, must be set in the station configuration.

Both devices support both polling and on-change methods of reading data (both ReadProperty and SubscribeCOV).

The Object type and Instance parameters in the configuration of the I/O tag were detected in ORCAview from the Object and Description attributes (e.g. object 3200.AI12 is Analog Input, Instance 12; the object 3202.PG3 is Program, Instance 3). The Address type parameter is Object type+Instance and Req uest type is SubscribeCOV unless declared otherwise:

Communicated I/O tag types:

- Analog-input
- Analog-output (Application tag: Real can be written)
- Analog-value (Application tag: Real can be written)
- Binary-input
- Binary-output (Application tag: Enum can be written)
- Binary-value (Application tag: Enum can be written)
- Calendar (Request type: ReadProperty, Property type: Complex, Property identifier: datelist(123), Application tag: Date, Complex address: 1,2,.. etc. - sequential reading of the array; possibility to write the whole calendar using the ASN sequence when the Complex address is not specified, e.g. "0D1.9.2006; 0D3.10.2006; 0D8.9.2006")
- Event-enrollment
- Schedule (Request type: ReadProperty or WriteProperty -can be written; Property identifier: weekly-schedule(123))
- Program (Request type: ReadProperty, Application tag: Boolean can be written stops and starts the program)
- Multi-state-value (Application tag: Unsigned can be written)
- Trend-log (the cyclic buffer of values that are saved with the configured period)
	- $\degree$  Property identifier: 1074 an array of trend timestamps in tens of milliseconds since the time of data reset
	- Property identifier: 1076 bit string array (attributes of values?)
	- Property identifier: 1077 an array of trend values
	- o Property identifier: 1105 the time of data reset

## <span id="page-15-0"></span>**Comment on E-DDC3.1 devices**

The communication worked with the following settings:

- Line: TCP/IP-UDP
- Station type: BACnet/IP
- Address: 10.0.6.23 (IP address of E-DDC3.1)
- Port: 47808
- Source network: not specified
- Destination network: not specified
- Destination address: 2001 (this was acquired from manufacturer's BACnet OPC server the "Device ID" parameter)

We tested ReadProperty, SubscribeCOV, WriteProperty (with the objects of Binary Output, Binary Value, Analog Value type). Communicated I/O tag types (the test configuration contained only these types):

- Analog-input
- Analog-value (Application tag: Real can be written)
- Binary-input
- Binary-output (Application tag: Enum can be written)
- Binary-value (Application tag: Enum can be written)

The device with the original firmware (2.01.05) did not properly handle the [Who-Is](#page-5-1) request. We had to upgrade this firmware to the version 2.01.16. Then everything, including WriteProperty, worked properly.

#### <span id="page-16-0"></span>**Comment on Siemens Desigo devices**

Based on the document "DESIGO INSIGHT: Installation, setup, and communication - Engineering guide", the recommended address settings for LonWorks communication are:

- DomainID: 0x49
- SubnetID: 1
- NodeID:
	- $\circ$  1..100 range reserved for automation stations (PX) and system devices (BACnet routers)
	- 101..120 operating devices and DESIGO INSIGHT management stations
	- $\degree$  121..127 temporary operator devices (e.g. the PXM20 operator unit) and tools (DTS)

#### <span id="page-16-1"></span>**Comment on Klimasoft MBG-MSTP devices**

The test configuration contained Moxa NPort 5150 (a converter from UDP to RS485) connected to the MBG-MSTP converter, which communicated with a heat meter Siemens UH50-A21R-SK06-G. The analog inputs were read, the MBG-MSTP converter supported ReadProperty only. The communication worked with the following settings:

- Line: [SerialOverUDP Device Redundant](https://doc.ipesoft.com/display/D2DOCV23EN/SerialOverUDP+Device+Redundant+and+SerialOverUDP+Line+Redundant) with the IP address and port of the Moxa NPort 5150
- The parameters of BACnet protocol which are configured on the line: MS/TP address: 6 (any address 1-254 that does not clash with other addresses on the RS485 bus) MS/TP N max info frames: 20. The default value is 5. If this parameter exceeds the number of I/O tags, it causes all I/O tags to be read in one cycle, which is not interrupted because of sending a token. We recommend not to increase the value of this parameter if other master devices are connected with RS485, which could have problems if they do not receive a token for a longer time. MS/TP usage\_timeout: 99. According to a standard, the value must be under 100 ms. The default value of 20 ms caused problems with communication (MBG-MSTP did not manage to react within a specified timeout).
- Station type: MS-TP
- Address: 1 (according to the configuration of MBG-MSTP)
- I/O tag configuration: Request type: ReadProperty
- Object type: analog-input(0)

Instance: according to the configuration of MBG-MSTP or a device which is behind it

## <span id="page-16-2"></span>**Comment on iLON 10 Ethernet adapter**

When using the iLON 10 Ethernet adapter for communication you should realize that the communication processor of this device (Neuron 3120) has relatively short default buffers (network buffer is 66 bytes). Therefore it does not receive longer packets. It can be seen in the web interface of iLON 10 - on the Status tab, the Missed Messages number increases when trying to read the value (e.g. always after saving the I/O tag if its parameter [Subscribe/read](#page-7-1) is marked). This problem occurred during testing when a time plan of a scheduler contained more than 4 time-value pairs. When there were 4 pairs, the length of the LON message was 63 bytes. After adding another pair via PXM20, the reading of the scheduler failed.

Warning! The NodeUtil utility enables to increase the size of the received packet by increasing both the network and application buffers. However, if you set **improper values, you can damage the iLON 10 device** (Neuron 3120 stopped communication with the user processor).

If you decide to reconfigure the size of buffers, just change it from 66 bytes to 88 (and reduce the number of buffers) because the KOM process informs, in its packets, that it is able to receive 50-byte ASDU (+ 3 bytes BACnet header and 16 bytes LON header).

The buffers of the PCLTA-10 ISA adapter (built on the Neuron 3150 communication chip) had long enough buffers (255 bytes).

After we bought a new iLON 10, the configuration was successful with these parameters:

- configuration software: Echelon Node Utility Release 1.82
- sizes and quantities of buffers:

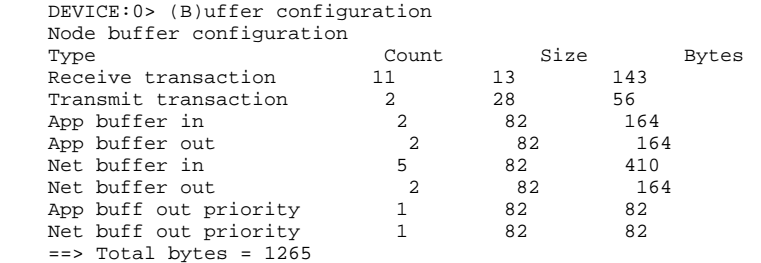

## <span id="page-16-3"></span>**Comment on Easylon USB Interface+**

The use of the Easylon USB Interface+ adapter on 64-bit Windows 10 (with 32-bit D2000) has been tested. It was necessary to specify the device name EasyLVU11-3-Mip0 in the line configuration (the EasyLVU11-3-Vni0 device did not work). The OpenLDV 5.1 driver had to be installed on the computer.

## <span id="page-17-0"></span>**Comment on BACnet MS/TP implementation**

The implementation of BACnet MS/TP is not complete yet. It was tested only in an elementary configuration (the D2000 KOM against a BACnet MS/TP MicroGateway produced by the York company). The communication works with both the [Serial](https://doc.ipesoft.com/display/D2DOCV23EN/Serial+and+Serial+Line+Redundant) line (RS485/RS232 converter was used) and [SerialOverUD](https://doc.ipesoft.com/display/D2DOCV23EN/SerialOverUDP+Device+Redundant+and+SerialOverUDP+Line+Redundant) [P Device Redundant](https://doc.ipesoft.com/display/D2DOCV23EN/SerialOverUDP+Device+Redundant+and+SerialOverUDP+Line+Redundant) line (Moxa NPort series 5xxx was used).

MicroGateway (York company) implements the communication of an MS/TP Master type (i.e. it sends the Poll for master frame to detect the existence of other Master stations). The D2000 KOM relies on a partner station and does not implement a method of sending this frame type. Also, it does not handle a failure of the station to which it sends a token.

The present implementation is applicable only for communication with one Master station. It can be used for communication with one or more Slave stations (not tested). Also, the time ratio could cause some problems in heavily loaded systems, i.e. KOM could answer the Poll for master or Token frames later than required, which might cause collisions on the line. The time ratios may become even worse when you activate the logs on the line.

## <span id="page-17-1"></span>**Comment on BBMD (BACnet Broadcast Management Devices) support**

The following feature concerning the conversion of text names to numeric addresses of measured points (Siemens Desigo devices) on the [TCP/IP-UDP](https://doc.ipesoft.com/pages/viewpage.action?pageId=132419719) line has been added to the BACnet protocol (and is available in versions published after 17.01.2012): if the KOM process sends a Who-Has request and the I-Have response comes from another IP address, the KOM process searches for the station that sent the Who-Has request with the text name specified in the response (within the line). If such a station is found, the answer is matched to its challenge.

This feature is useful when communicating with multiple Siemens routers (behind which are, for example, BACnet/LON devices), one of which is configured as a BBMD (Bacnet Broadcast Management Device) and the other is not.

Model situation:

The KOM process communicates with two Desigo PXG80-N BACnet routers (Rtr1 and Rtr2). Behind each router is a LON network, for simplicity with a single Desigo PXM20 station (Des1 or Des2). Router Rtr2 is configured to forward BACnet broadcasts from the LON network to Rtr1.

- Rtr1 has an IP address of 10.0.0.1 and has BBMD functionality enabled. Behind Rtr1 is the LON network with network address 11 and a Desigo PXM20 device (Des1) with address 1.1
- Rtr2 has an IP address of 10.0.0.2 and has BBMD functionality turned off. Behind Rtr2 is the LON network with network address 12 and a Desigo PXM20 device (Des2) with address 2.2

Let's have one [TCP/IP-UDP](https://doc.ipesoft.com/pages/viewpage.action?pageId=132419719) communication line and on it two BACnet/IP stations representing Des1 and Des2

- L.Bacnet line: [TCP/IP-UDP](https://doc.ipesoft.com/pages/viewpage.action?pageId=132419719) type
- Station B.Des1: Station type: BACnet/IP Address: 10.0.0.1 (address of Rtr1, behind which Des1 is located) Port: 47808 (standard BACnet port) Destination network: 11 (address of network behind Rtr1) Destination address: 1.1 (address of Des1 in a LON network) Register-Foreign-Device: enabled (for the KOM process to register as a broadcast recipient on Rtr1, which has active BBMD functionality) • Station B.Des2: Station type: BACnet/IP Address: 10.0.0.2 (address of Rtr2, behind which Des2 is located) Port: 47808 (standard BACnet port) Destination network: 12 (address of network behind Rtr2)
	- Destination address: 2.2 (address of Des2 in a LON network)

Register-Foreign-Device: disabled (Rtr2 has inactive BBMD functionality)

Any I/O tag M.Des2\_test on B.Des2 station (e.g. of SubscribeCOV type) with Address type = Name

The KOM process sends a Who-Has request to the Des2 device to convert the text name configured in the M.Des2\_test address. The IP address of Rtr2 (10.0.0.2) is used for sending.

Rtr2 forwards the request to the LON network to Des2 (according to the parameters Destination network = 12 and Destination address = 2.2 specified in the configuration of B.Des2 station ). An I-Have broadcast response arrives from the BACnet/LON device Des2. As the BACnet router Rtr2 is without BBMD support, it forwards the response (assuming it is configured to do so) to the BACnet router Rtr1, which has BBMD support enabled. Rtr1 forwards the I-Have message as a UDP packet to the KOM process because the Register-Foreign-Device parameter of B.Des1 station is configured and thus the KOM process has registered as a broadcast message recipient at Rtr1. This way, the I-Have message gets to the KOM process with a different IP address than the original request. The functionality described above matches such a response with a request from the B.Des2 station based on the match of the text name of the object in the sent request.

At the same time, one configuration limitation results from the described procedure - all the described activities take place in the context of one line, so it is necessary that all stations that are within the scope of one BBMD device are located on one line.

## <span id="page-17-2"></span>**Tell commands**

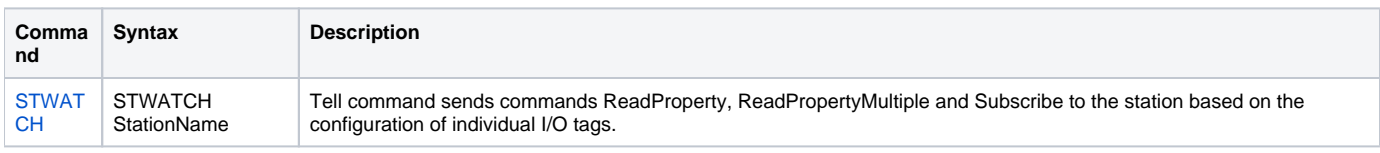

#### <span id="page-18-0"></span>**Literature**

ANSI/ASHRAE Standard 135-2001: BACnet - A Data Communication Protocol for Building Automation and Control Networks

ASN.1 Complete by Prof. John Larmouth

# **Blogs** You can read blogs about BACnet protocol: [Communication - BACnet protocol](https://d2000.ipesoft.com/blog/communication-bacnet) [Communication - BACnet protocol, part 2](https://d2000.ipesoft.com/blog/communication-bacnet-part-2) [Communication - BACnet protocol, part 3](https://d2000.ipesoft.com/blog/communication-bacnet-part-3)

## <span id="page-18-1"></span>**Changes and modifications**

#### <span id="page-18-2"></span>**Document revisions**

-

Ver. 1.0 - August 30, 2005 - first version

Ver. 1.1 - October 20, 2005 - support of schedulers, reading, and writing of ASN sequences

Ver. 1.2 - November 22, 2005 - support of dynamic detection of I/O tag address from the object name, address cache in a file

Ver. 1.3 - June 14, 2006 - support of BACnet router (tested with PXG80-N)

Ver. 1.4 - April 02, 2008 - partial support of BACnet MS/TP protocol (tested on BACnet MS/TP MICROGATEWAY on the cooler produced by York company)

Ver. 1.5 - June 25, 2010 - testing the cooperation with E-DDC3.1 from SE-Elektronic GmbH

**Related pages:**

[Communication protocols](https://doc.ipesoft.com/display/D2DOCV23EN/Communication+Protocols)